# **Git vs SVN**

### **What is SVN?**

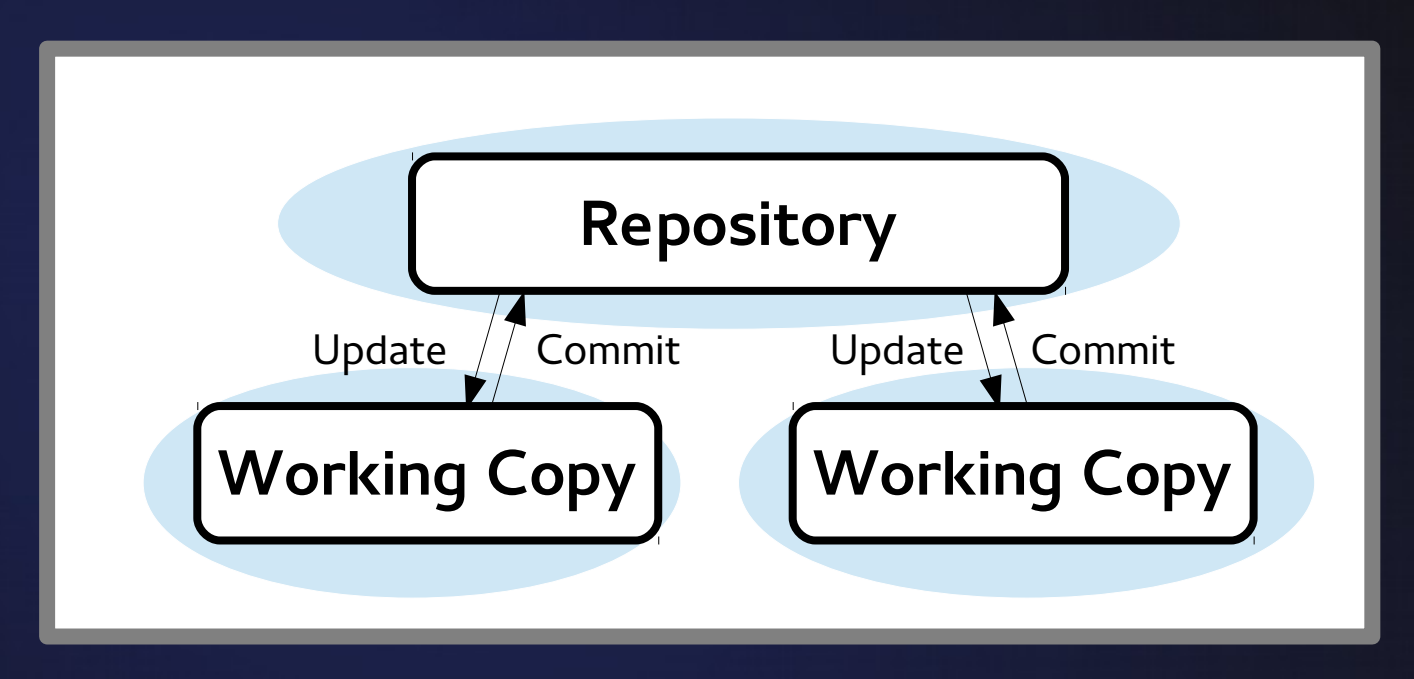

- o Centralised Version Control
- o One big remote repository
- Checkout a branch from this central repository  $\bullet$
- Commit connects to remote and sends changes  $\bullet$ o Improved on CVS, similar concepts

# **Comparing Git to Svn**

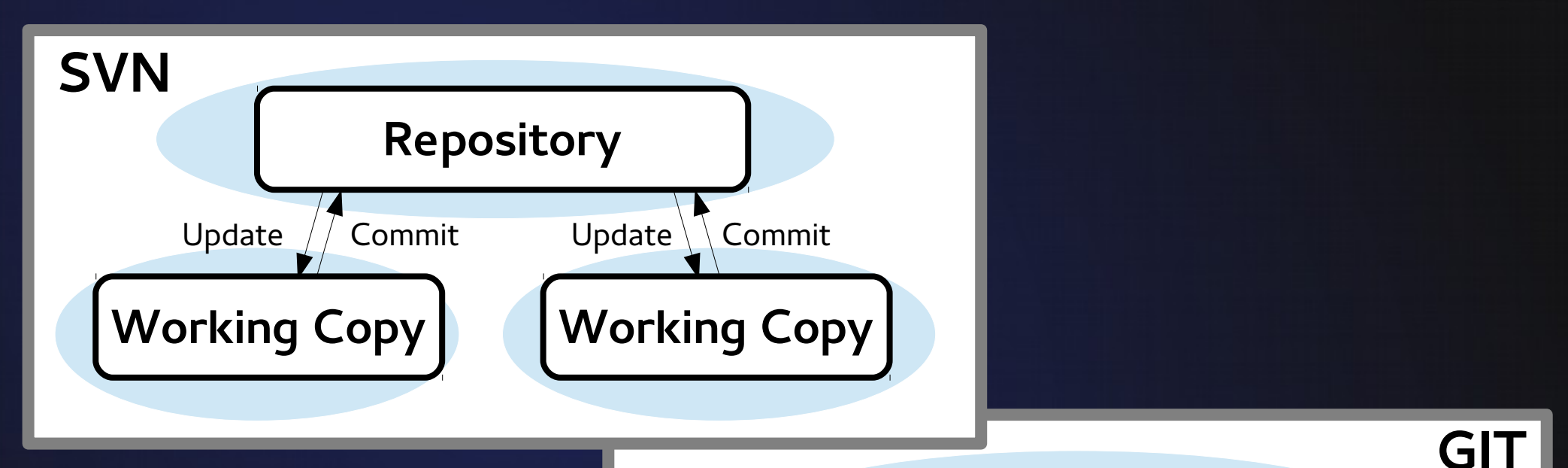

- Distributed Version Control
- **O** "Clone" complete copies of the entire repository
- **O** "Commit" stores local snapshot of working index
- **O** Push and pull to any other ''remote'' git repository

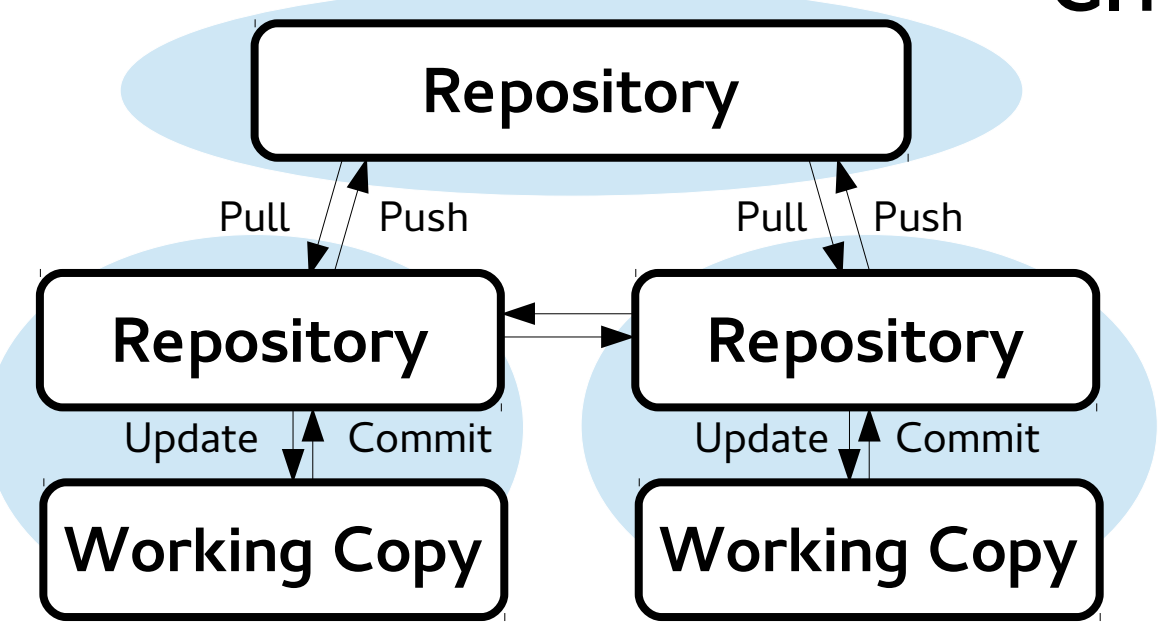

# **Branches and Tags in SVN**

OIn Git: tags and branches are just 'pointers' to a commit

#### **O They have dedicated commands**

```
* cf26afc (HEAD, master)
   68d9b53
   de3bf91 (my-icedust/Incoporporate Beamline Coordinate System Code)
     feffb5f
               (my-icedust/oaRooTracker improve rooTrackHist, oaRooTracker improve rooTrackHist)
     506bb89
       0463c0c
         3635489
         1abf3f4
            b96a565
             1484f88
                4af53c666f771d
                    27325c3
                    7aca2c6
                             (official-icedust/master)
                           (my-icedust/IcedustControl_SupportXrootdFilePaths, IcedustControl_SupportXrootdFilePaths)
                  ed854a1
                  6591708
                           (tag: v2r1p3, official-icedust/v2r1, v2r1)
                  75a3d6f
```
# **Branches and Tags in SVN**

#### **O** In SVN: a branch or tag is just a copy made into a new sub-directory of the repository

```
$ svn ls https://www.muec-uk.org/muecuk/COMET/comet_g4/
branches/
tags/
trunk/
0 conflicts are found.
$ svn ls https://www.muec-uk.org/muecuk/COMET/comet_g4/trunk |head -n-1 |column -c 100
GNUmakefile
             g4bl/
                           phase-1.cc
                                          root/
                                                       src/include/
data/
                           phase-1.macro
                                          run/
$ svn ls https://www.muec-uk.org/muecuk/COMET/comet_g4/tags |head -n-1 |column -c 100
release-1.0/
             release-2.2/
release-2.2.1/
             release-2.1.1/ release-2.3/release-1.1/
$ svn ls https://www.muec-uk.org/muecuk/COMET/comet_g4/branches |head -n-1 |column -c 100
Add-DIO-blockers-into-Electron-Spectrometer-from-2.2.1/
COMET-phase-1-geometry-1/
add-new-analysis-output-functions-from-1.1.6/
implement-improved-cylindrical-drift-chamber/
implement-independent-field-maps-201203/
implement-new-field-map-and-geometry-from-1.1.4/
implement-new-muon-behaviour-from-1.1.5/
implement-new-vertex-analyzer-2.1.1/
implement-pion-production-volume/
improve-identifier-names-1.1/
phase-1 simulations/
```
### **Checking out a Repo**

### o Syn checkout:

Makes a **local copy of the tree** in a repository and matches each file to a remote one

- Can **checkout a sub-directory** of a repository
- Every directory has a `.svn/` directory

### Git clone:

Makes a **local copy of the repository** and makes your working index match the head of the master branch Can only **check-out an entire repository** (sort of) Top-level directory will contain a `.git/` directory

### **Commands are changed**

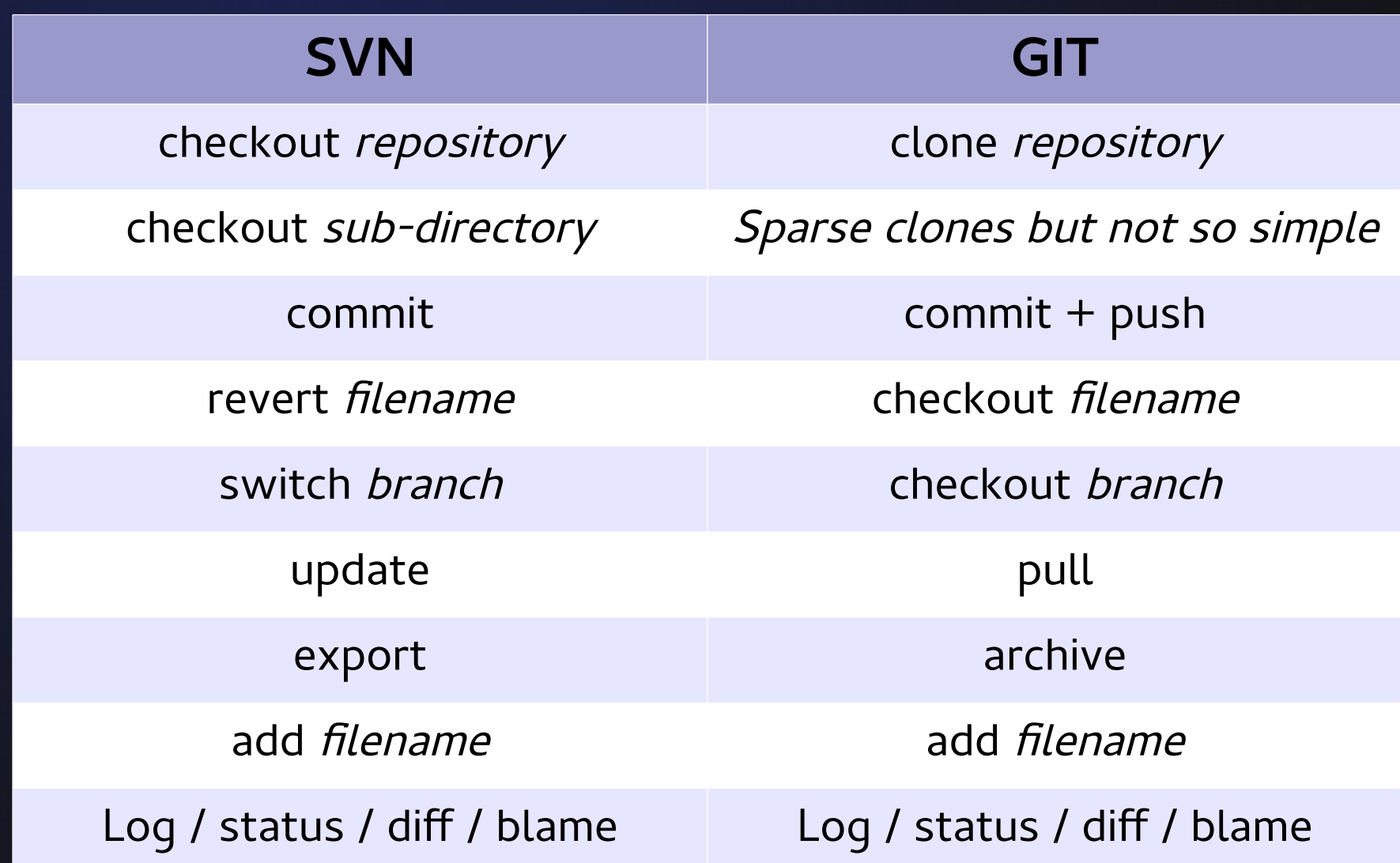

# **Resetting the Working Copy**

o Having made some changes, we want to roll them back

oln SVN:

\$ syn revert - R directory/ Reverted 'directory/file1' Reverted 'directory/file2'

\$ svn revert filename Reverted 'filename'

#### o In Git, it depends whether we have changed:

**O** Working index:<br> **S** git checkout filename

\$ git checkout directory/

Staging area (after `git add`):

\$ git reset filename Unstaged changes after reset: filename М

# **Tagging a Release**

#### **oRepository IDs**

- **o** SVN revision numbers: r1401
- Git commit hashes ff9e41983dd160cdc20d048a4153fa49c37a1b8f
- **o** Specific tags emphasize a release:

**Oln SVN: Copy the trunk into the tags directory** 

\$ svn copy http://svn.example.com/repos/calc/trunk \ http://svn.example.com/repos/calc/tags/release-1.0 \ -m "Tagging the 1.0 release of the 'calc' project."

Committed revision 902.

#### **oln Git: Use `git tag`**

\$ git tag release-1.0 \$ git tag -a release-1.1 -m "This is a new release"

### **File conflicts:**

### User A and B edit same file in the same place **o** Svn and git need to manually merge files

- Working with the merge interactively:
	- o Svn gives you options immediately
	- o Git will return control to you immediately
		- **O** Use `git mergetool` which will give a more interactive (even GUI, if configured) tool

### **File conflicts:**

### Finishing merges

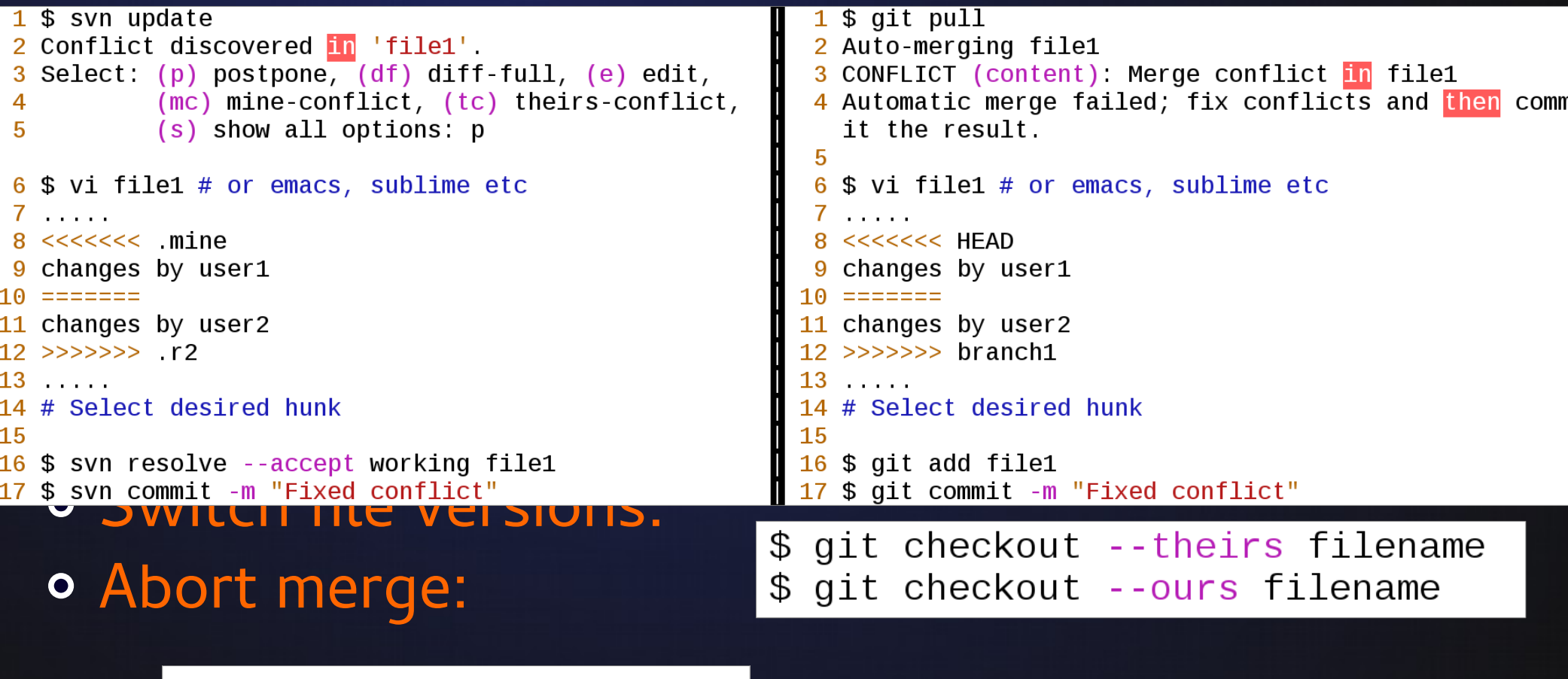

\$ git merge --abort

#### **Merging Gotchas**

- --theirs is the incoming file
- --ours is the current file
	- So when Merging, 'theirs' is the branch being merged in, 'ours' is the branch being merged into.
	- When rebasing, 'ours' is the commits being rebased onto (typically the remote, the other branch), 'theirs' is the branch being rebased (the branch being worked on).
- **o** Use `git log --merge -p filename` to look at changes to a file that contribute to a conflict
- `Git merge branch2` will merge branch2 into your current branch

### **Tree Conflicts**

- o User A renames or moves a file (even to a sub-dir)
- **OUser B changes its content**
- **O** Git can resolve automatically
- **o** Svn will flag as a conflict **o** Need to solve manually

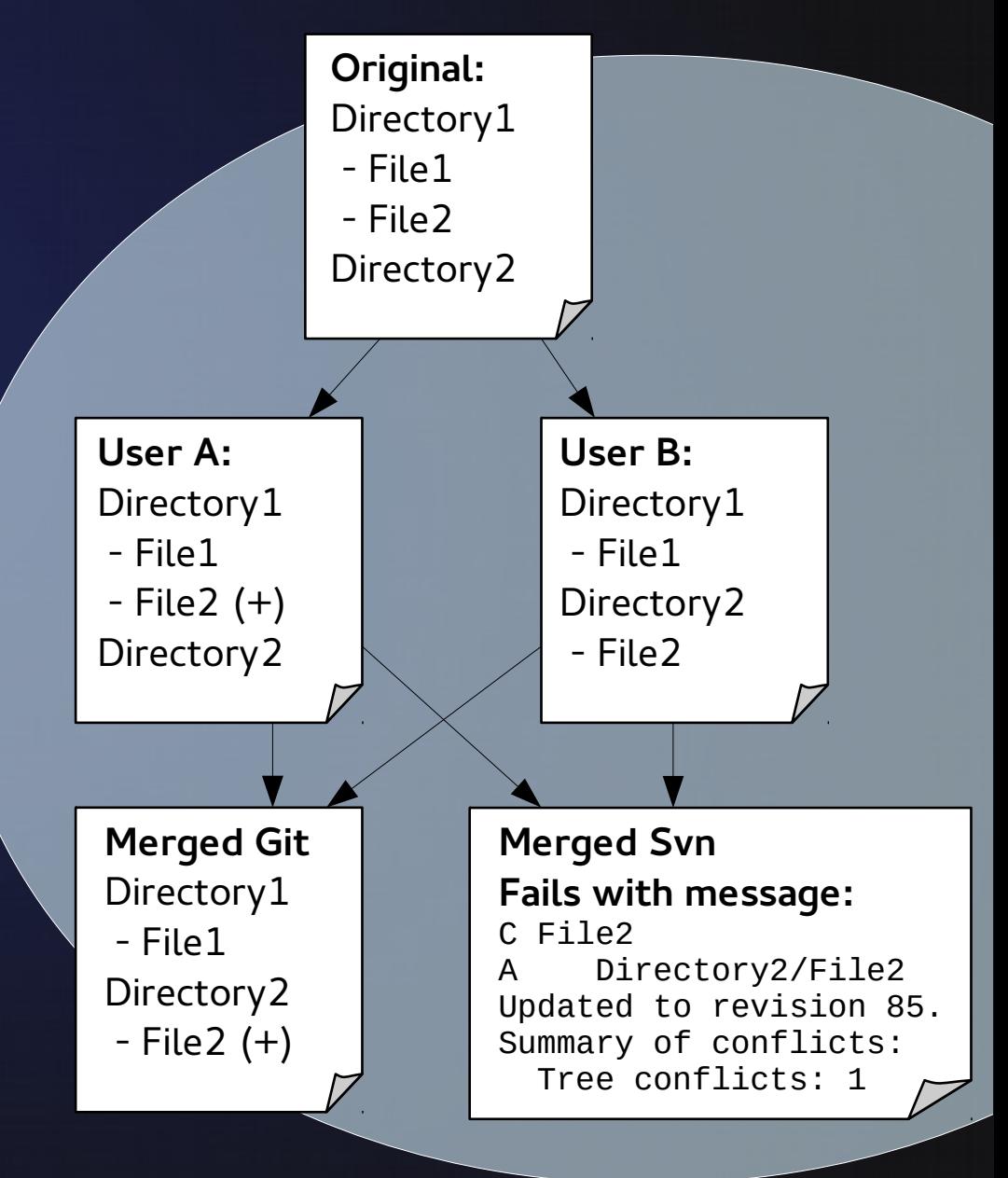